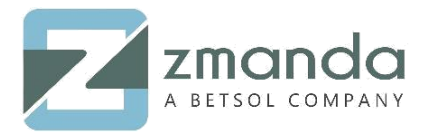

## How Do I Use Zmanda with Wasabi?

**[Zmanda](https://www.zmanda.com/lightning/enterprise-edition)** is now certified for use with Wasabi. To use this product with Wasabi, please follow the instructions below.

## Pre-requisites:

- Amanda Enterprise and Zmanda clients are installed
- Wasabi account

## Steps:

- 1. Launch Zmanda management console
	- Go to "Admin -> devices" page.

Click on "S3 Compatible Cloud Storage (Cloudian, Wasabi, etc.)".

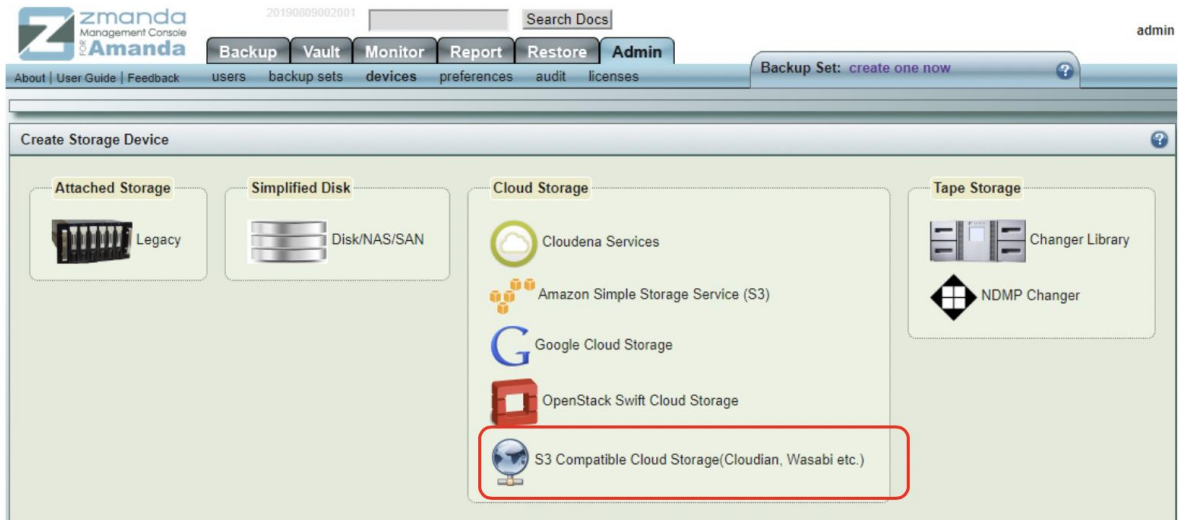

2. In the Cloud Storage page:

- Insert device name in "Name" field.
- Provide "Endpoint (Host Name)" s3.wasabisys.com
- "Access Key" and
- "Secret Key" in respective fields.
- After providing all the details, click "Add".

*Note that this config example discusses the use of Wasabi's us-east-1 storage region. To use other Wasabi storage regions, please use the appropriate Wasabi service URL as described in this [article](https://wasabi-support.zendesk.com/hc/en-us/articles/360015106031-What-are-the-service-URLs-for-Wasabi-s-different-regions-)* 

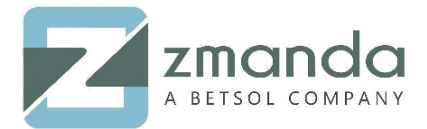

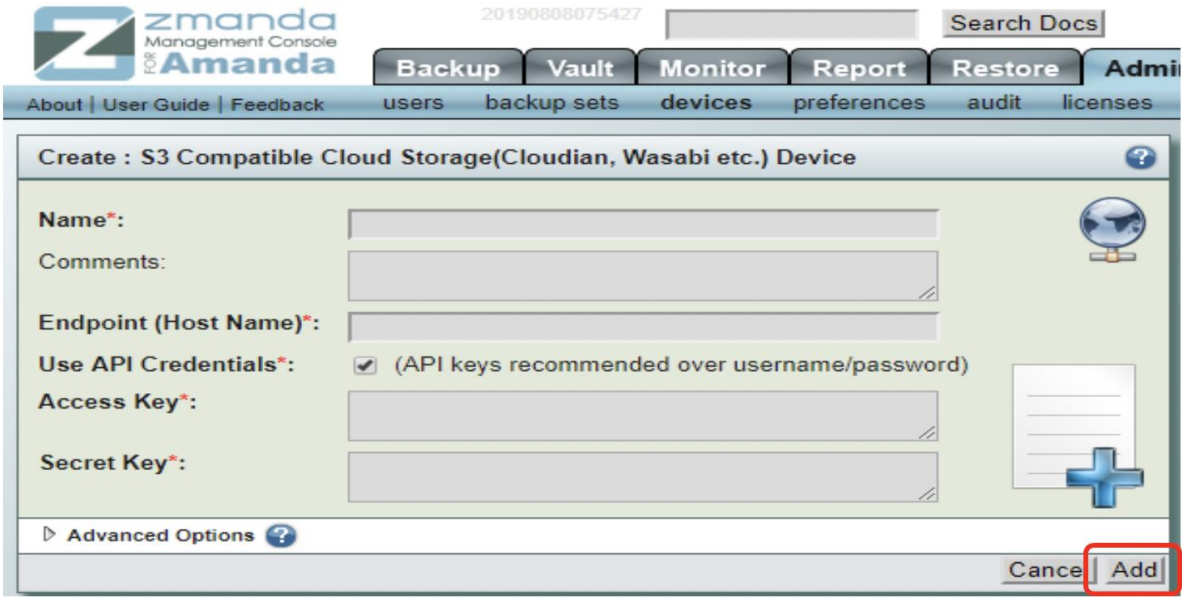

3. Once the device added, the user will see a screen like shown below.

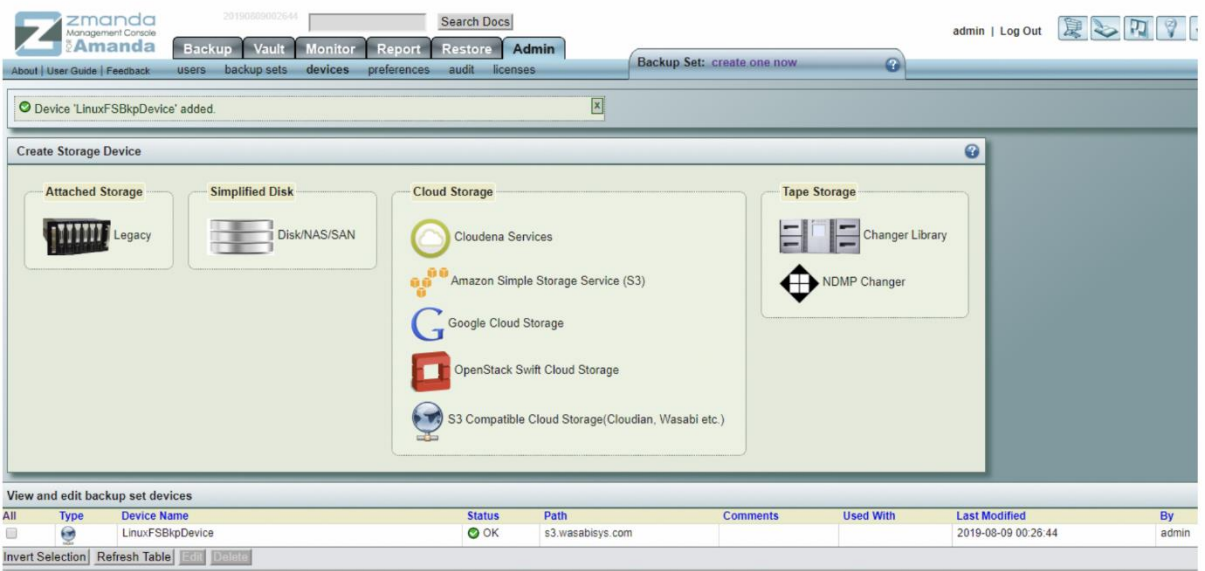

## 4. Create a backup set:

- From "Backup -> where" page, assign "Wasabi device" created to the backup set.
- Click on "Radio button" as shown in the image below.
- Click "Use".

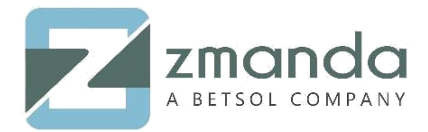

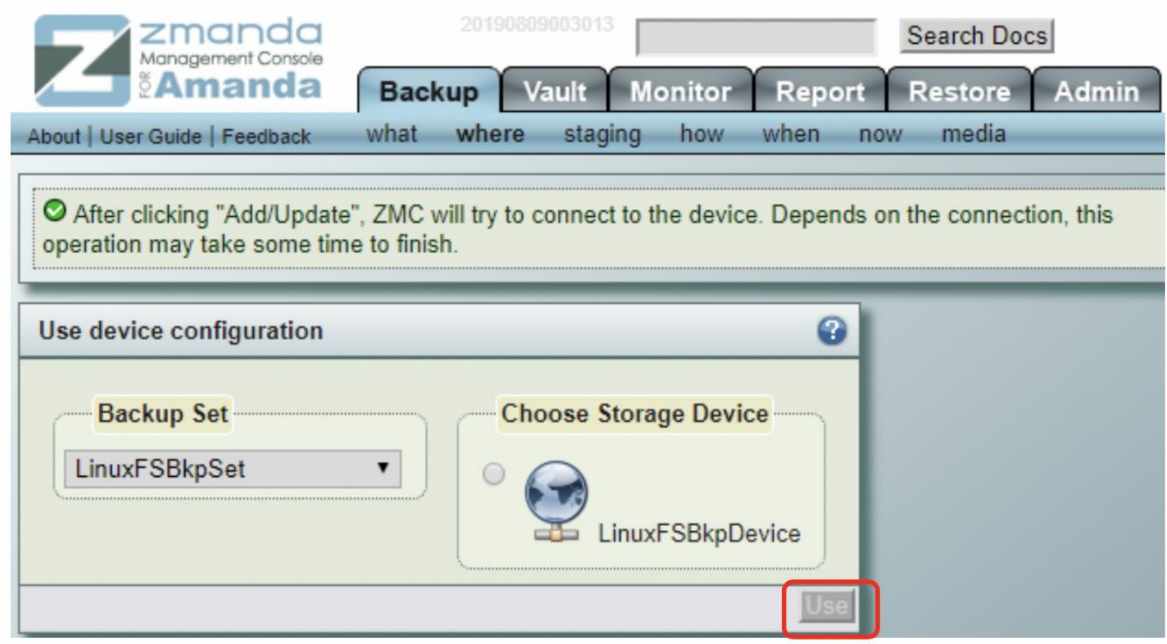

5. Provide "Location Restriction". For this example, provide location restriction as "us-east-1". Then click on "Add".

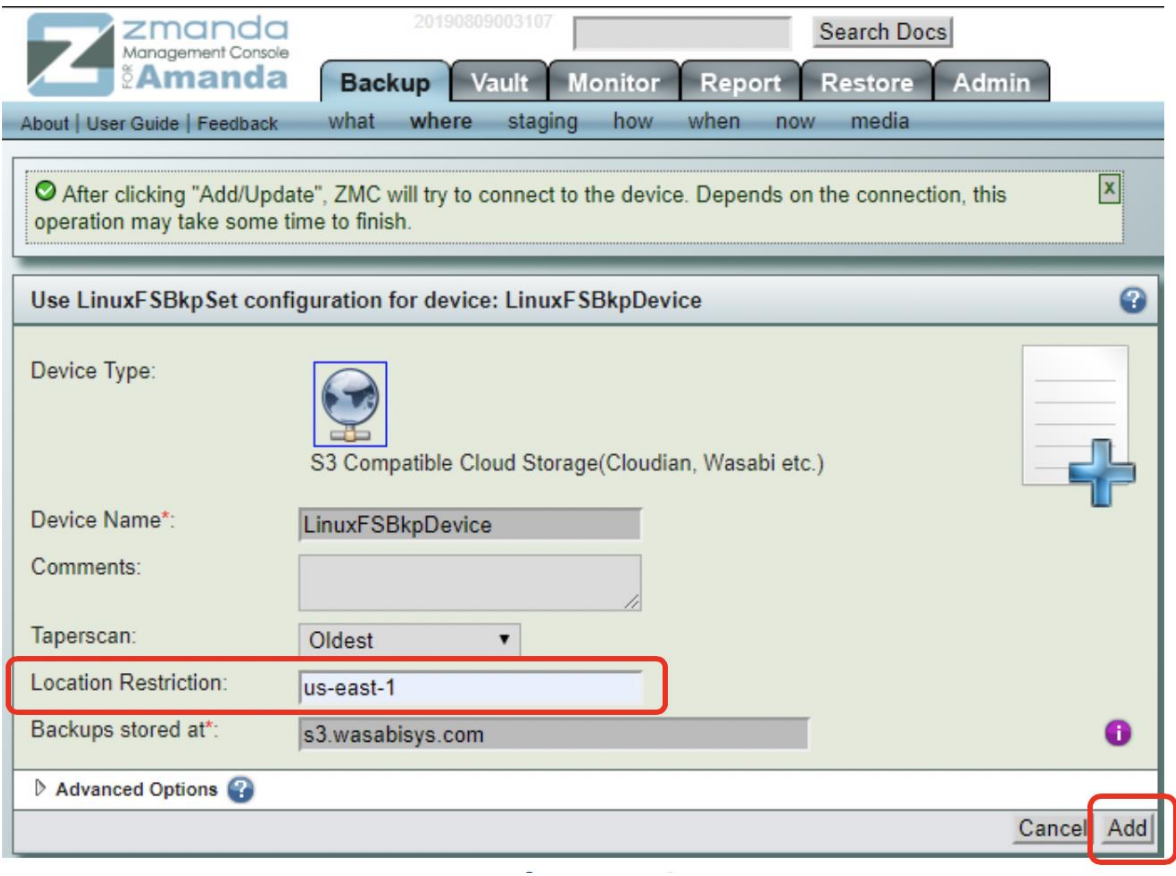

10901 W 120th Ave Suite 235, Broomfield, CO, United States. Tel: +1 720-452-6576 **[www.zmanda.com](http://www.zmanda.com/)**

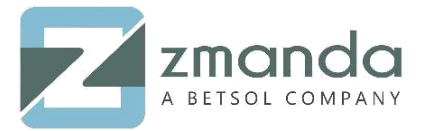

- 6. This will create a bucket on Wasabi cloud with the name "**zmc-<access-key>-<backup set name>**".
- 7. Follow steps below on how to create a backup
	- Go to "Backup -> now" page. Select the radio button "Force Full Backup".
	- Click on "Start Backup Now".
	- This starts the backup process.

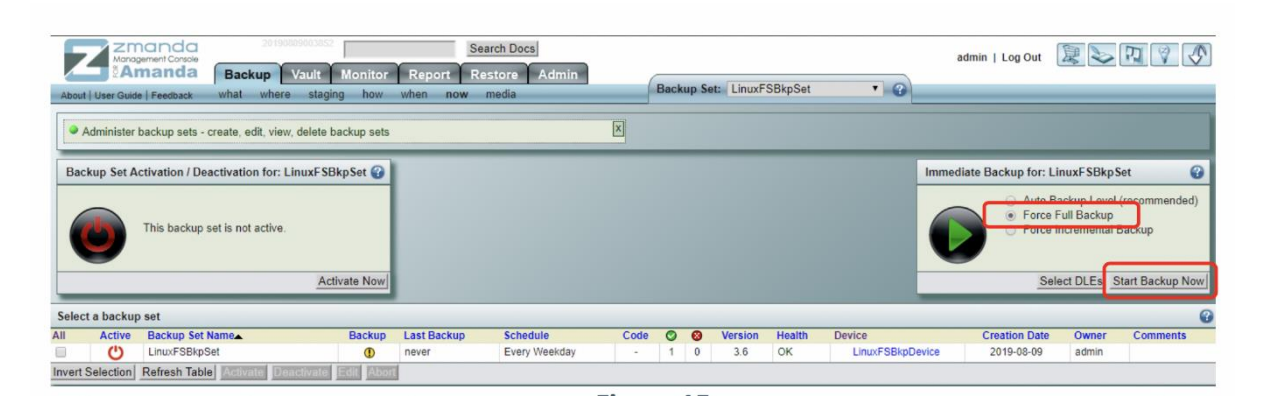

8. Below shown is the "Monitor -> backups" page, where the user can check the status of the backup. Refer to the 2 screen shots below:

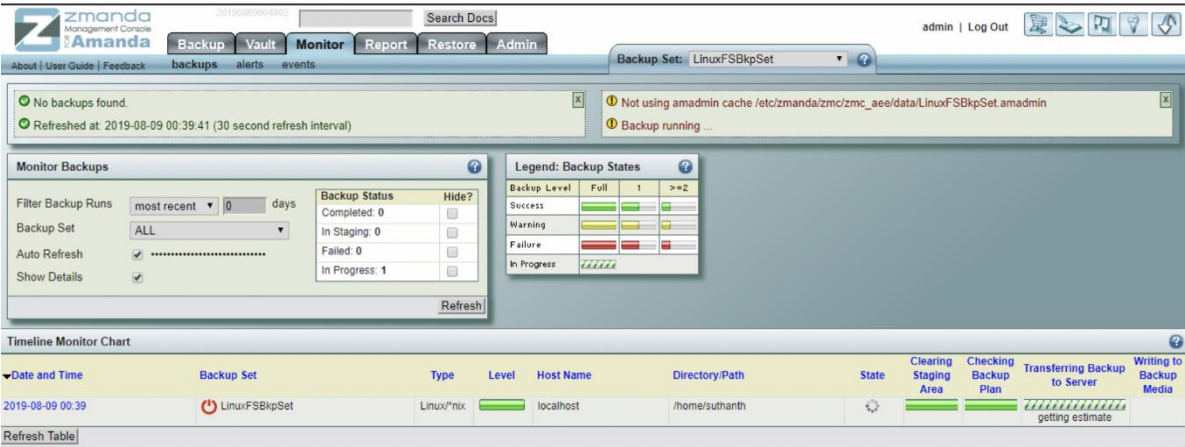

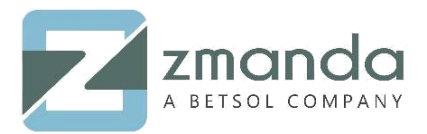

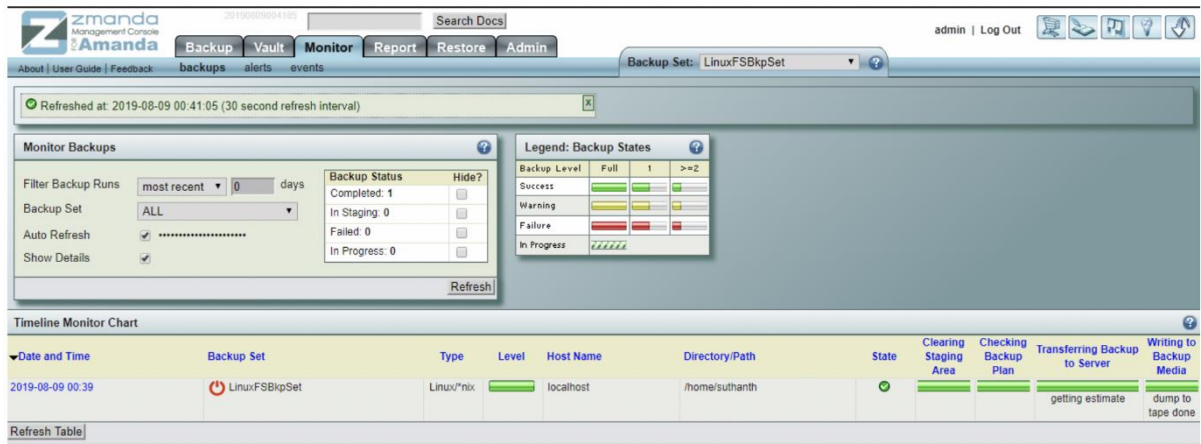

9. User can check the backups in Wasabi console.

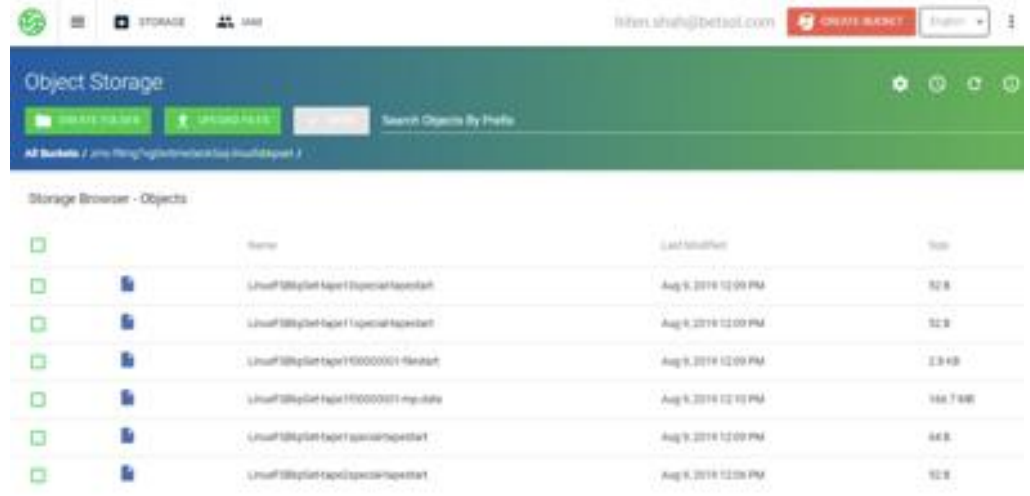